# **MIDIPeri(Origin) BLE-MIDI**

**Firmware Ver: 1.0** 

**Copyright c2015:** 

一**.** 产品简介

一**.** 产品简介 MIDIPeri(Origin) MIDI (DIN-5) MIDI iPhoe/iPad/Mac APPLE APP STORE DAW APP ( Apple GarageBand)

**MIDI OUT** 括底 电池盒 MIDI IN LED指示灯 插座 电池开关

 $-1$ 

 $-2$ 

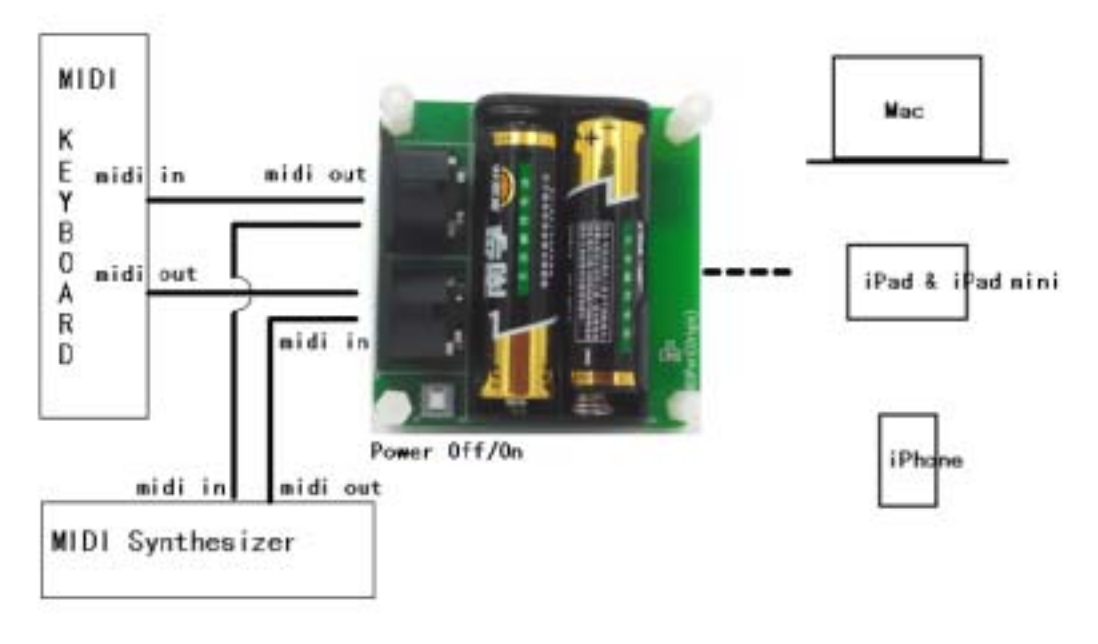

**-1** the contract of the contract of the contract of the contract of the contract of the contract of the contract of the contract of the contract of the contract of the contract of the contract of the contract of the cont

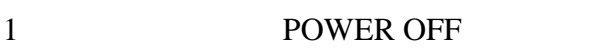

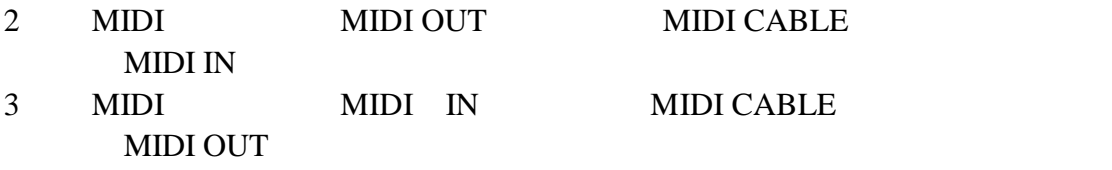

- 4 2 5 ( LR6)
- 5 POWER ON

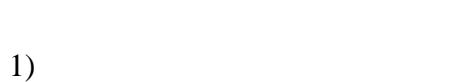

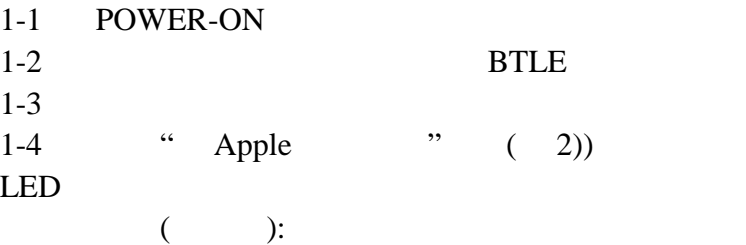

 $LED D1$   $500 \text{ms}$  $\pm$  $+$   $\qquad \qquad :$  LED D1

 $+$  MIDI  $\qquad \qquad :$  LED D1  $\qquad \qquad$  3000ms  $+$  MIDI  $\qquad \qquad : \quad \text{LED D1}$ 

" POWER-ON

(connected) (disconnected)

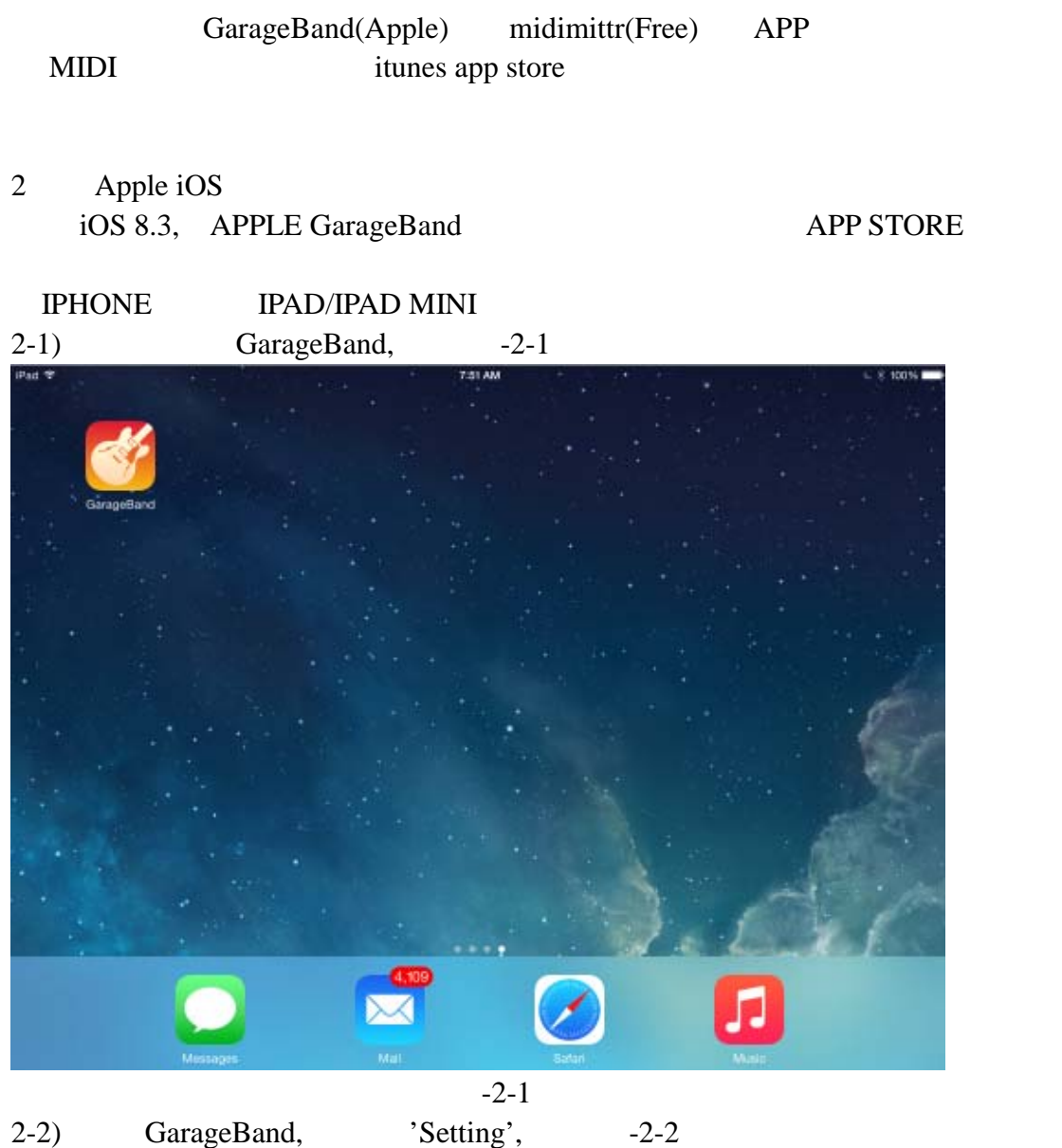

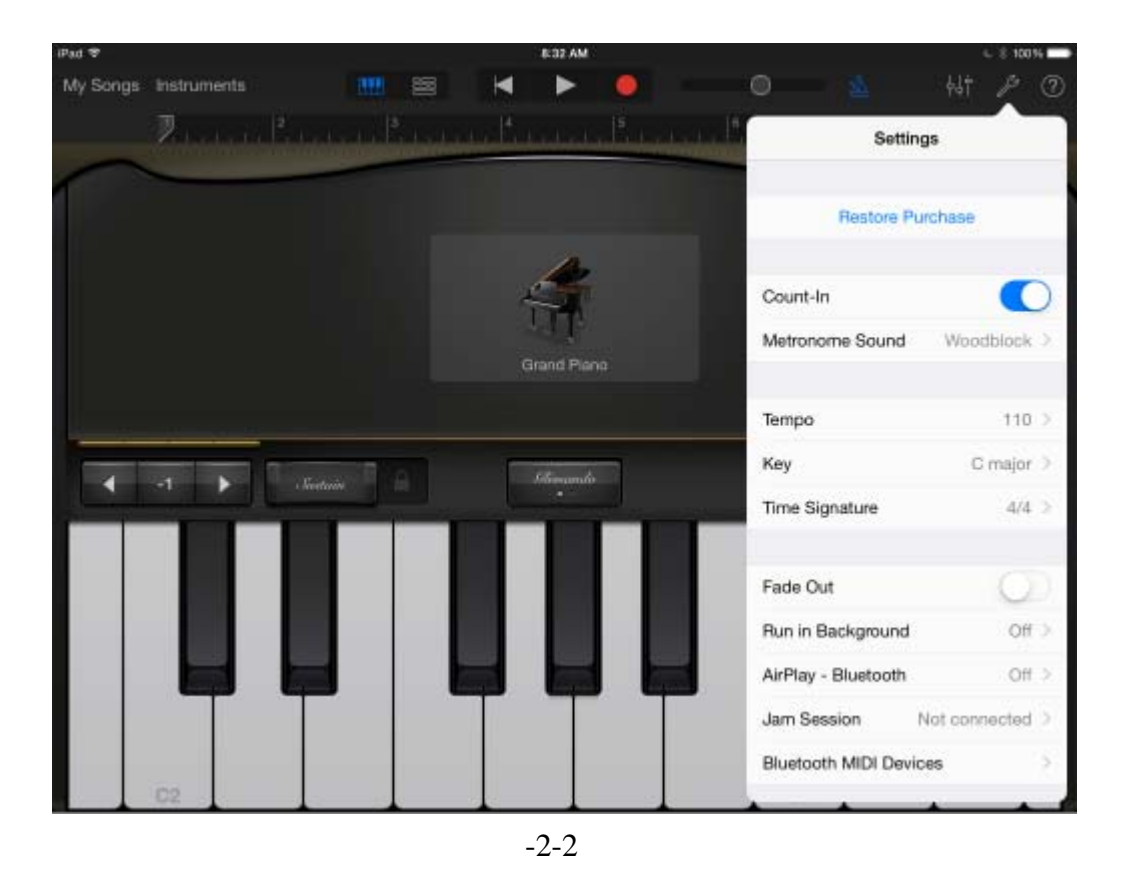

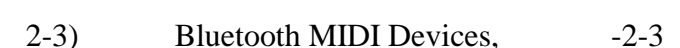

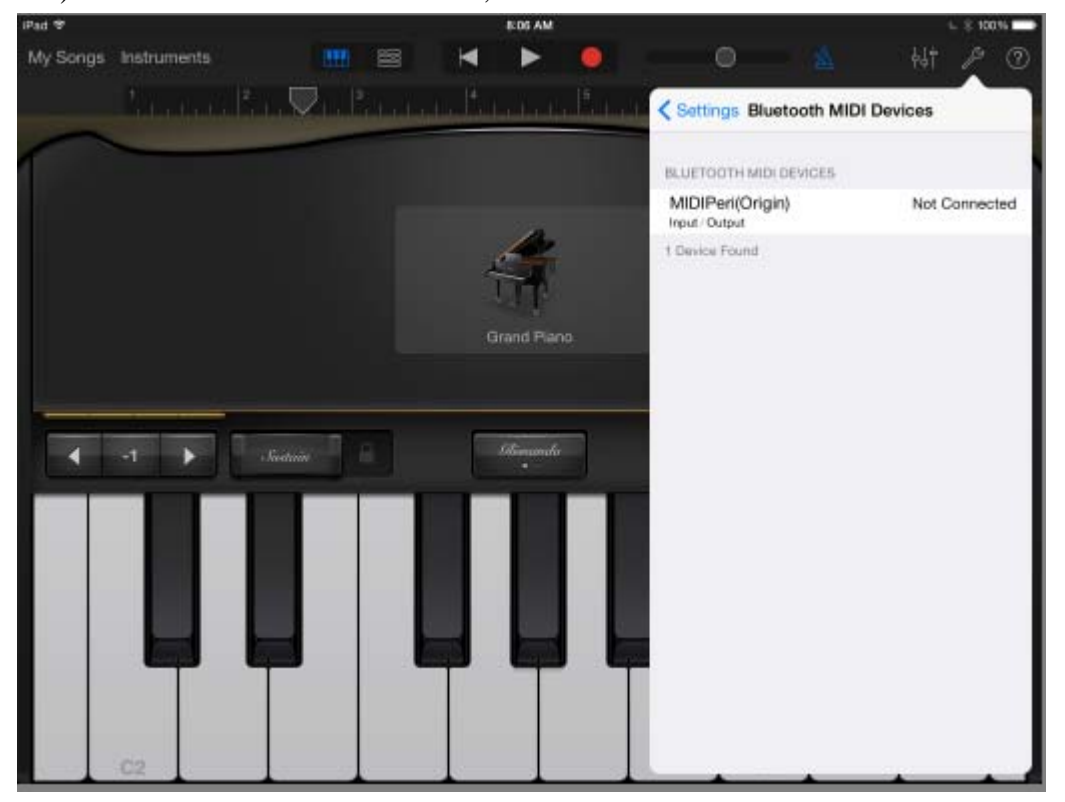

- $*$  MAC  $,$ xxxxxxxx-xxxx-xxxx-xxxx-xxxxxxxxxxxx  $*$   $*$ MIDIPeri(Origin)
- $2-4$ ) MIDIPeri(Origin),  $-2-4$

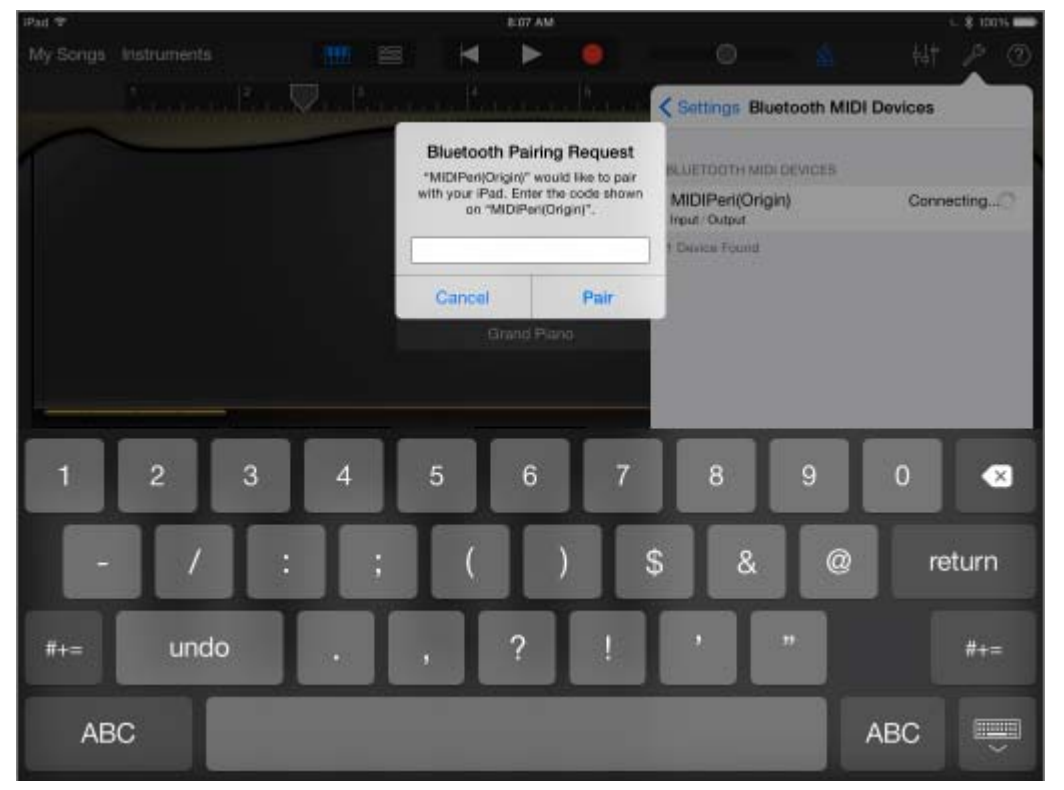

 $-2-4$ 

 $2-5$   $\qquad \qquad$   $\qquad$  Bluetooth Paring Request' ,  $\qquad \qquad$  000000( ), 'Pair',  $-2-5$ 

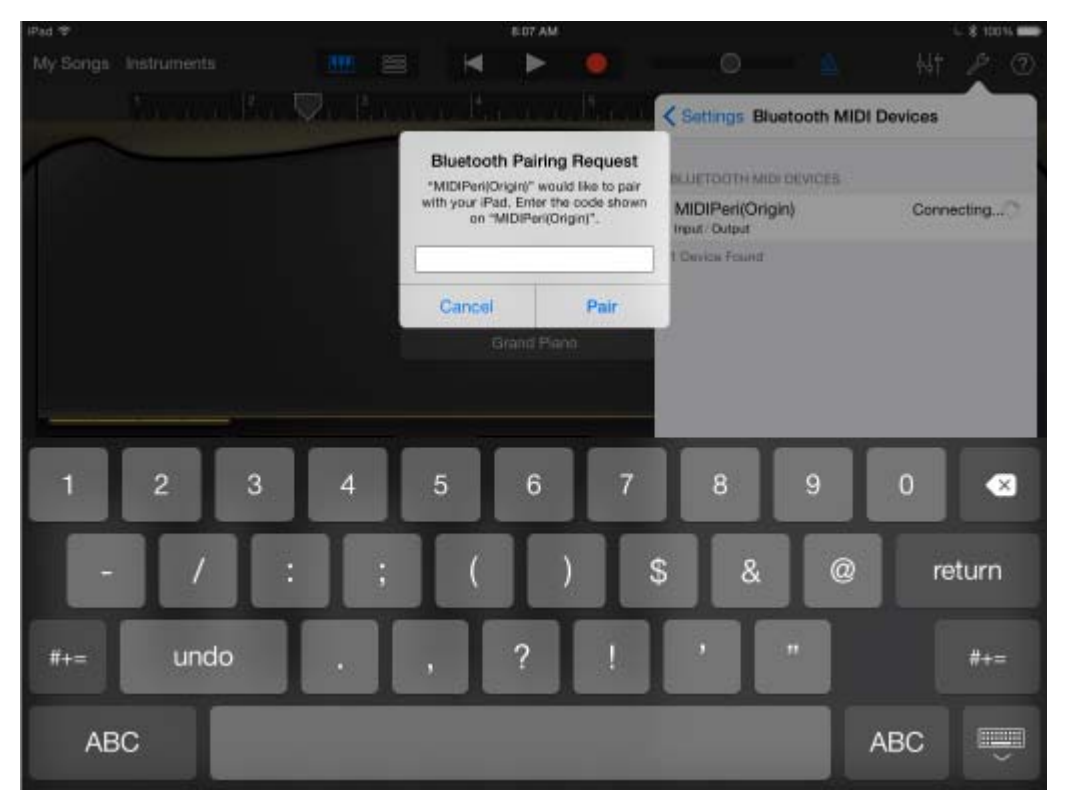

 $-2-5-1$ 

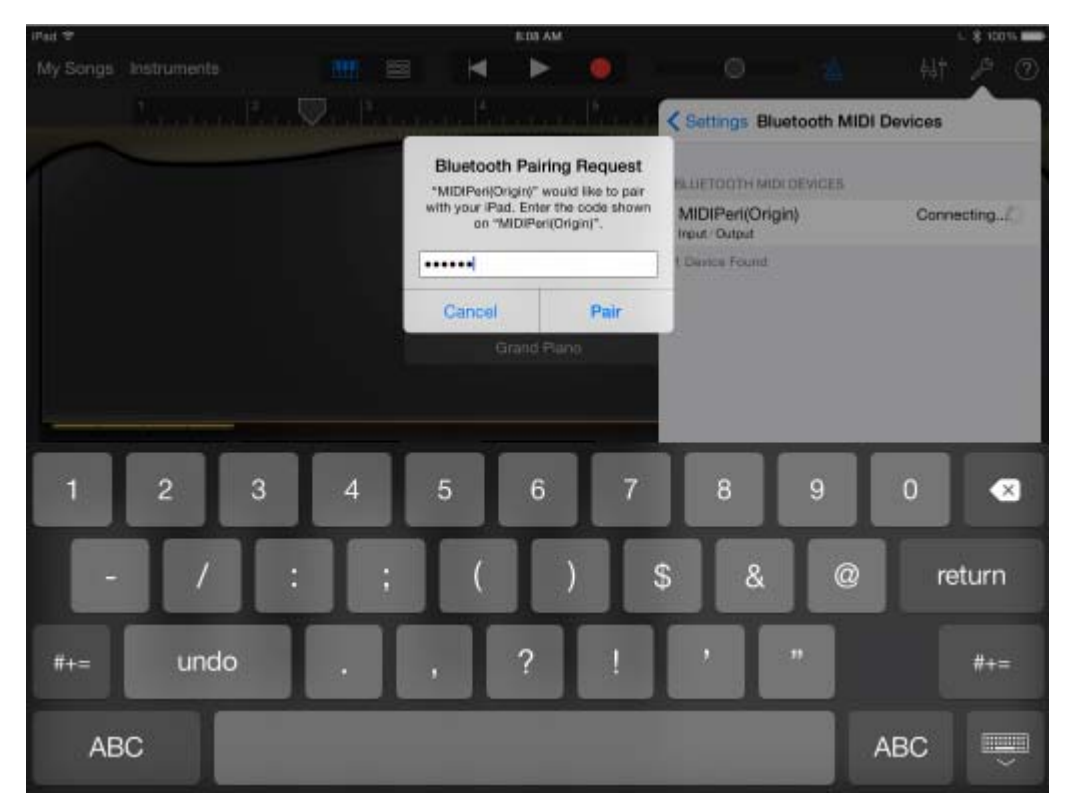

 $-2-5-2$ 

#### **EDIAM** iPad ® My Songs Instruments  $m \approx$  $\blacksquare$  $\blacktriangleright$  $\bullet$  $\circledcirc$ 7 **U.L.A.B. O. Brazil** < Settings Bluetooth MIDI Devices BLUETOOTH MIDI DEVICES MIDIPeri(Origin) Connected Input/Output 1 Device Found Grand Plano  $\begin{array}{|c|c|c|c|c|}\n\hline\n\textbf{4} & \textbf{-1} & \textbf{-1} & \text$  $\sqrt{d\omega_{\rm eff}}$

 $-2-6$ 

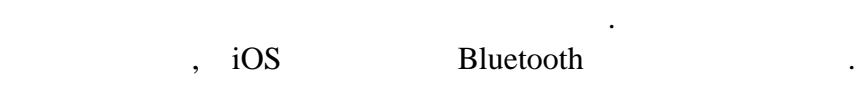

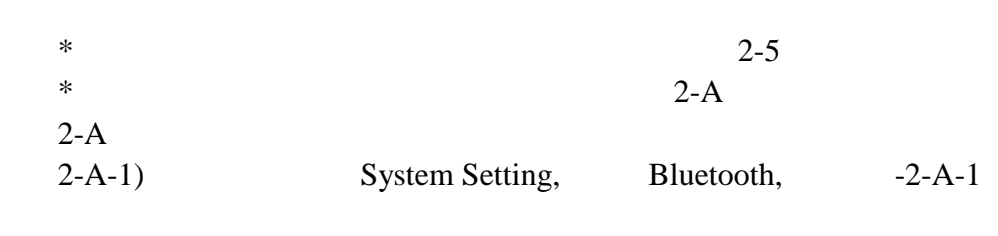

#### $2-6$  ,  $-2-6$

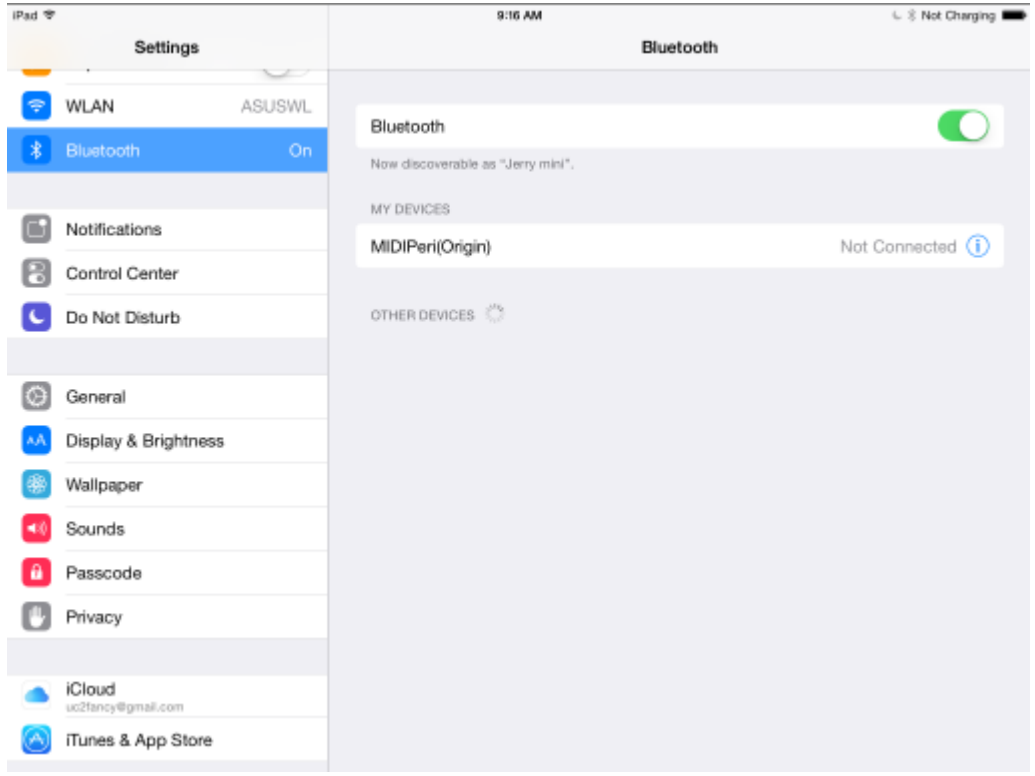

 $-2-A-1$ 

 $2-A-2$ ) MIDIPeri(Origin) Info ,  $-2-A-2$ 

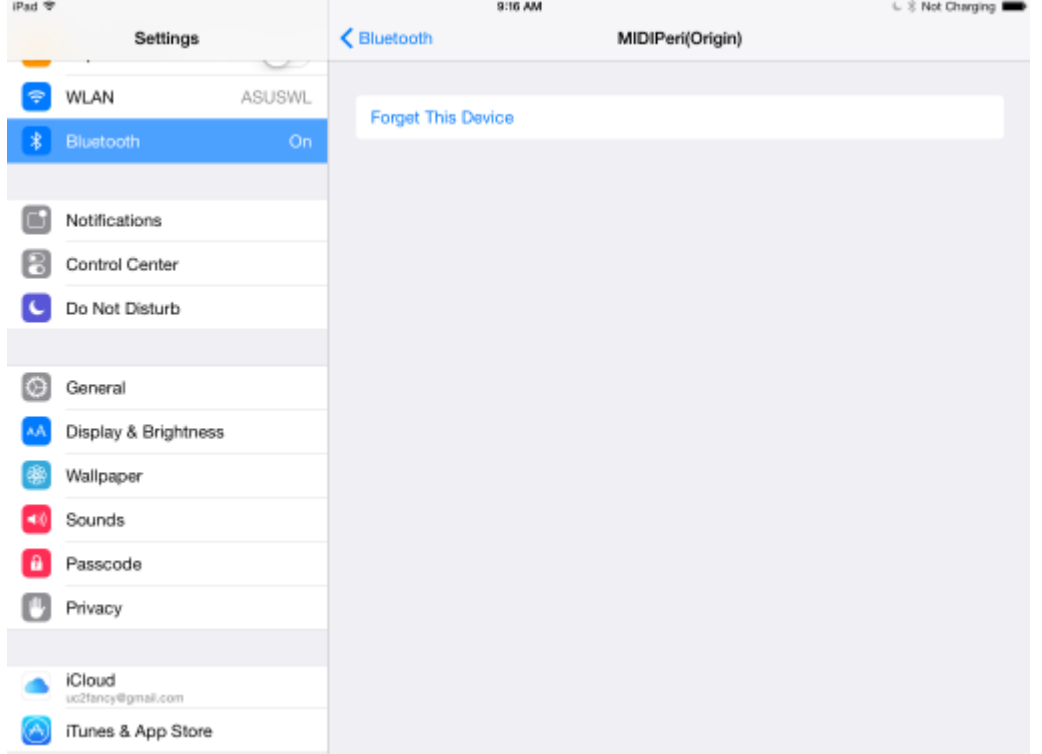

| IPad <sup>**</sup>                 |                      |                                                                               | <b>BITG AM</b>                                                      |  | L. Il Not Charging |
|------------------------------------|----------------------|-------------------------------------------------------------------------------|---------------------------------------------------------------------|--|--------------------|
| Settings                           |                      | <bluetooth< th=""><th colspan="2">MIDIPeri(Origin)</th><th></th></bluetooth<> | MIDIPeri(Origin)                                                    |  |                    |
| <b>WLAN</b><br>÷                   | <b>ASUSWL</b>        | Forgot This Device                                                            |                                                                     |  |                    |
| Bluetooth<br>ż                     | On.                  |                                                                               |                                                                     |  |                    |
| <b>Notifications</b><br>в          |                      |                                                                               |                                                                     |  |                    |
| в<br><b>Control Center</b>         |                      |                                                                               |                                                                     |  |                    |
| Do Not Disturb<br>L                |                      |                                                                               |                                                                     |  |                    |
| $\bullet$<br>General               |                      |                                                                               | Forget "MIDIPeri(Origin)"<br>Pair with this device to use it again. |  |                    |
| хA                                 | Display & Brightness | OK                                                                            | Cancel                                                              |  |                    |
| Wallpaper<br>×                     |                      |                                                                               |                                                                     |  |                    |
| Sounds<br>40                       |                      |                                                                               |                                                                     |  |                    |
| Passcode<br>a                      |                      |                                                                               |                                                                     |  |                    |
| Privacy.                           |                      |                                                                               |                                                                     |  |                    |
| <b>iCloud</b><br>ui2bno/0gmail.cum |                      |                                                                               |                                                                     |  |                    |
|                                    | iTunes & App Store   |                                                                               |                                                                     |  |                    |

 $-2-A-3$ 

 $2-A-3$ ) 2 Apple iOS

## 3) Apple MacOS 3-1) AUDIO MIDI SETUP, MIDI Studio Window, 3-1

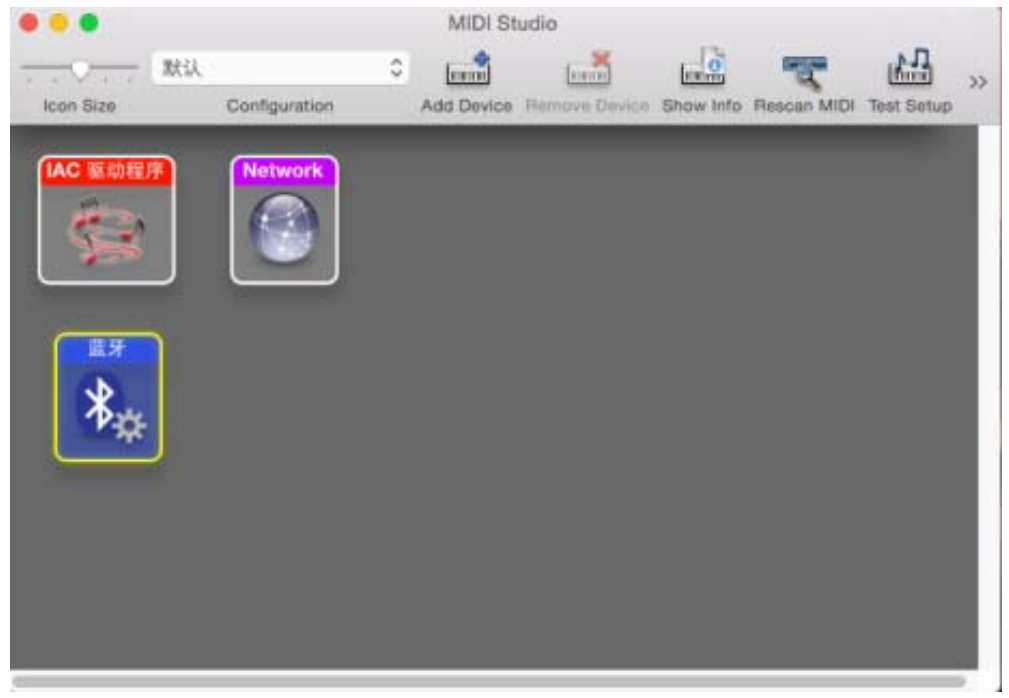

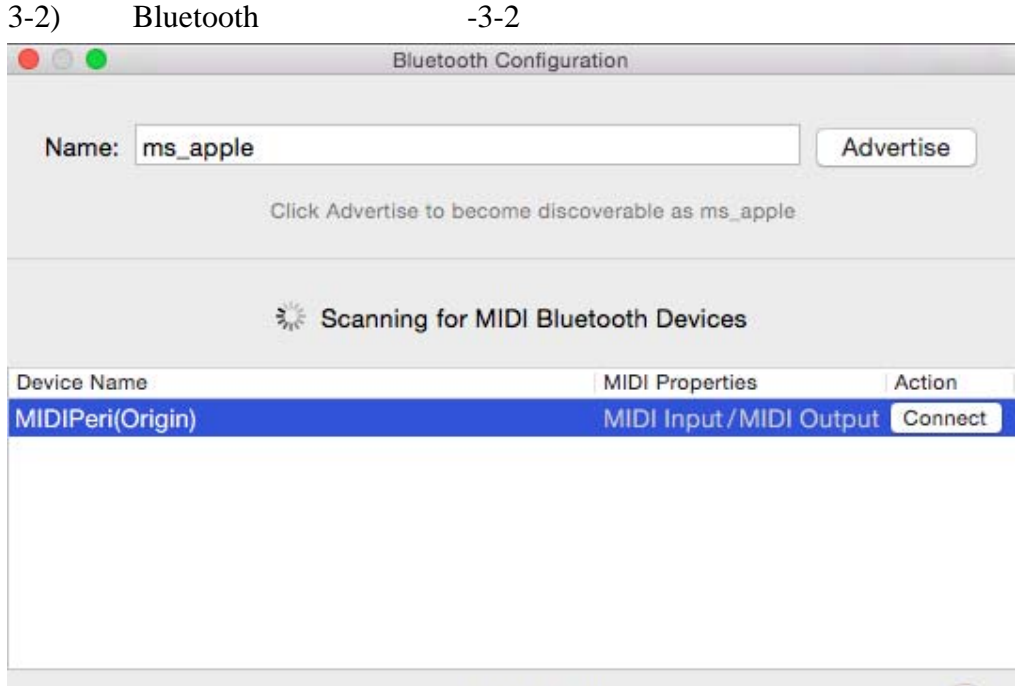

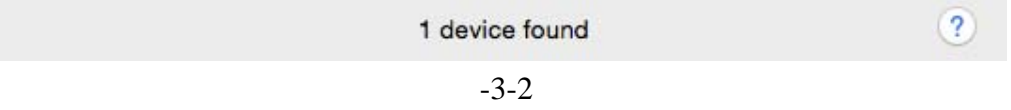

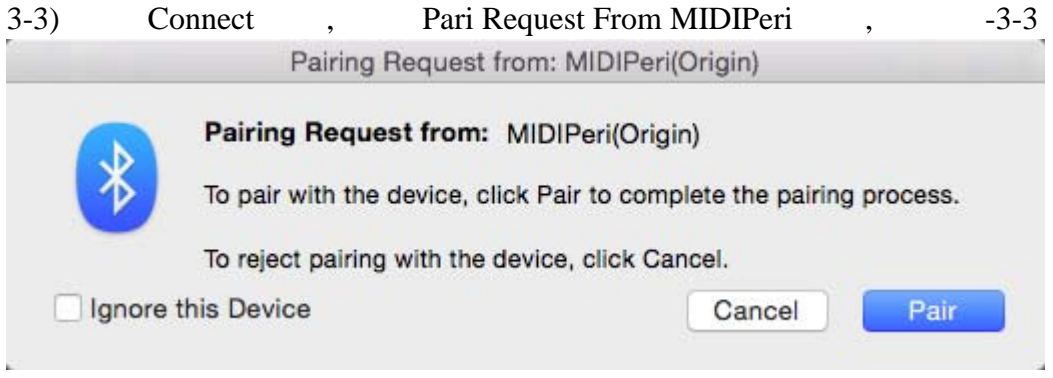

 $-3-3$ 

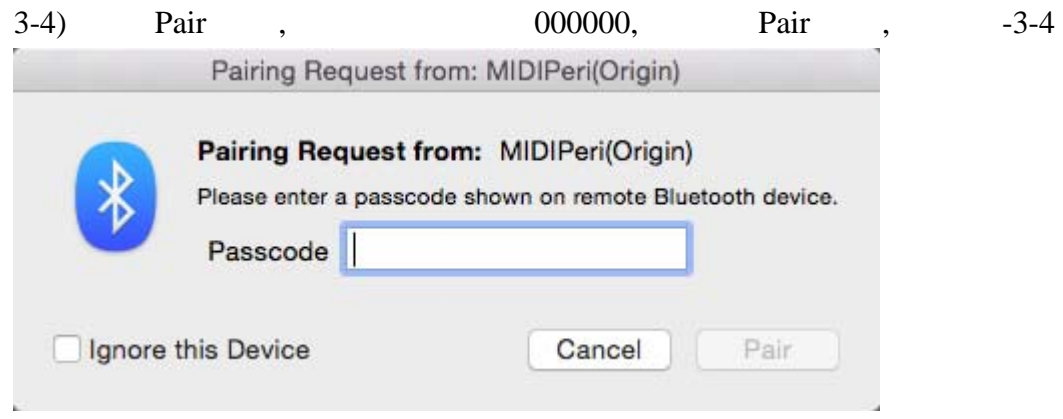

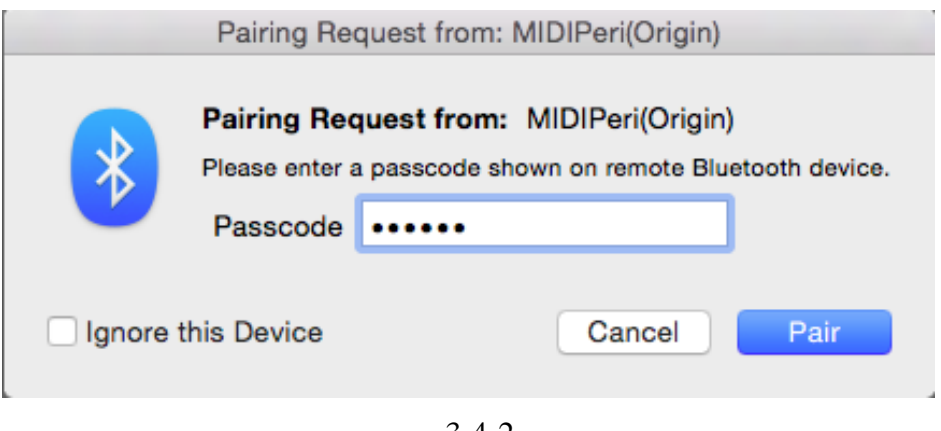

 $-3-4-2$ 

### $3-5$  ,  $-3-5$

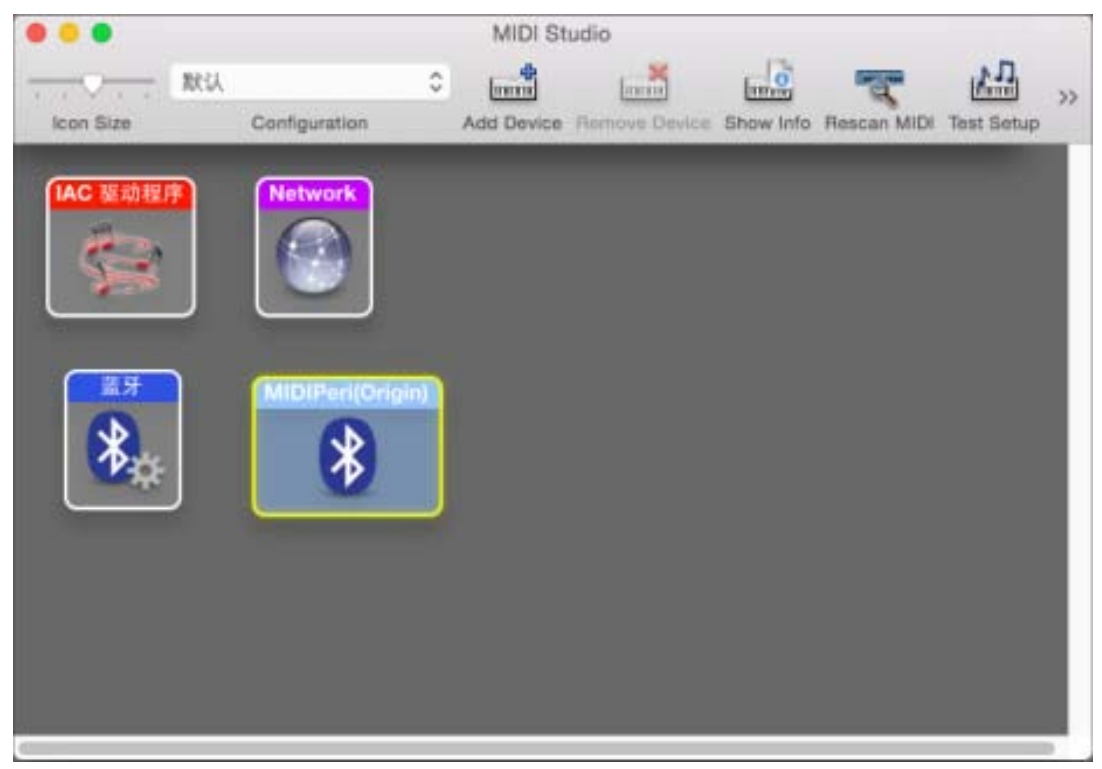

 $-3-5-1$ 

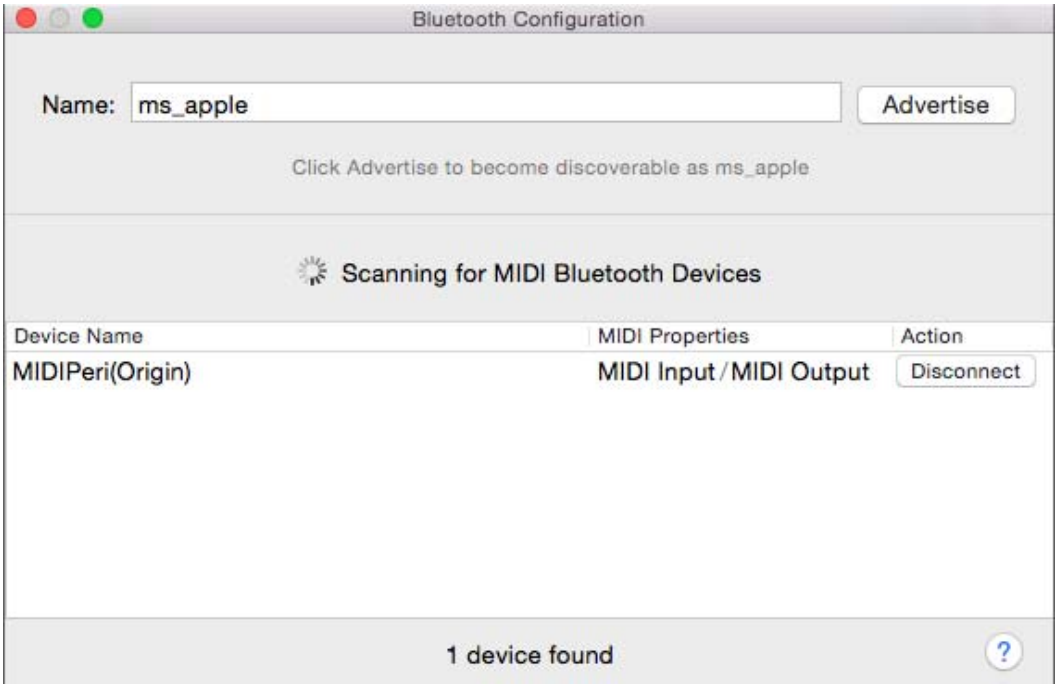

 $-3-5-2$ 

3V 2 5

连接成功以后,用户即可进行音乐设备演奏.

Max 50mA MIDI over Bluetooth Low Energy v1.0 MacOS 10.10 or later iOS 8.0 or later